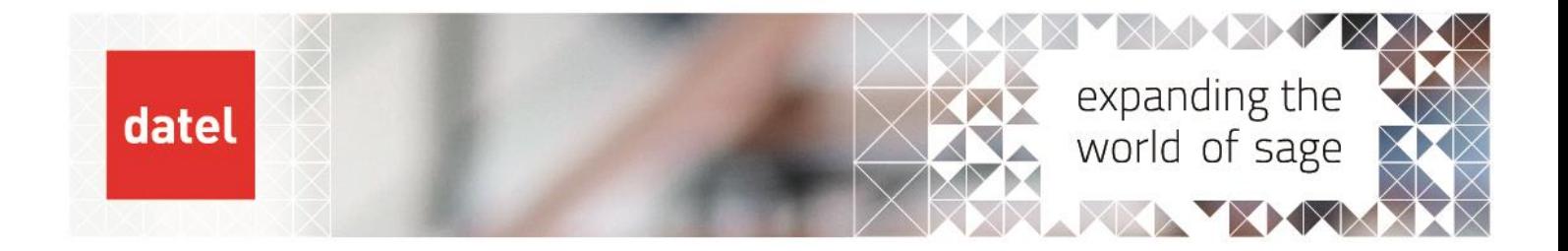

 **Reconciling Stock to Nominal – further points to consider** Sage 200 Help Sheet

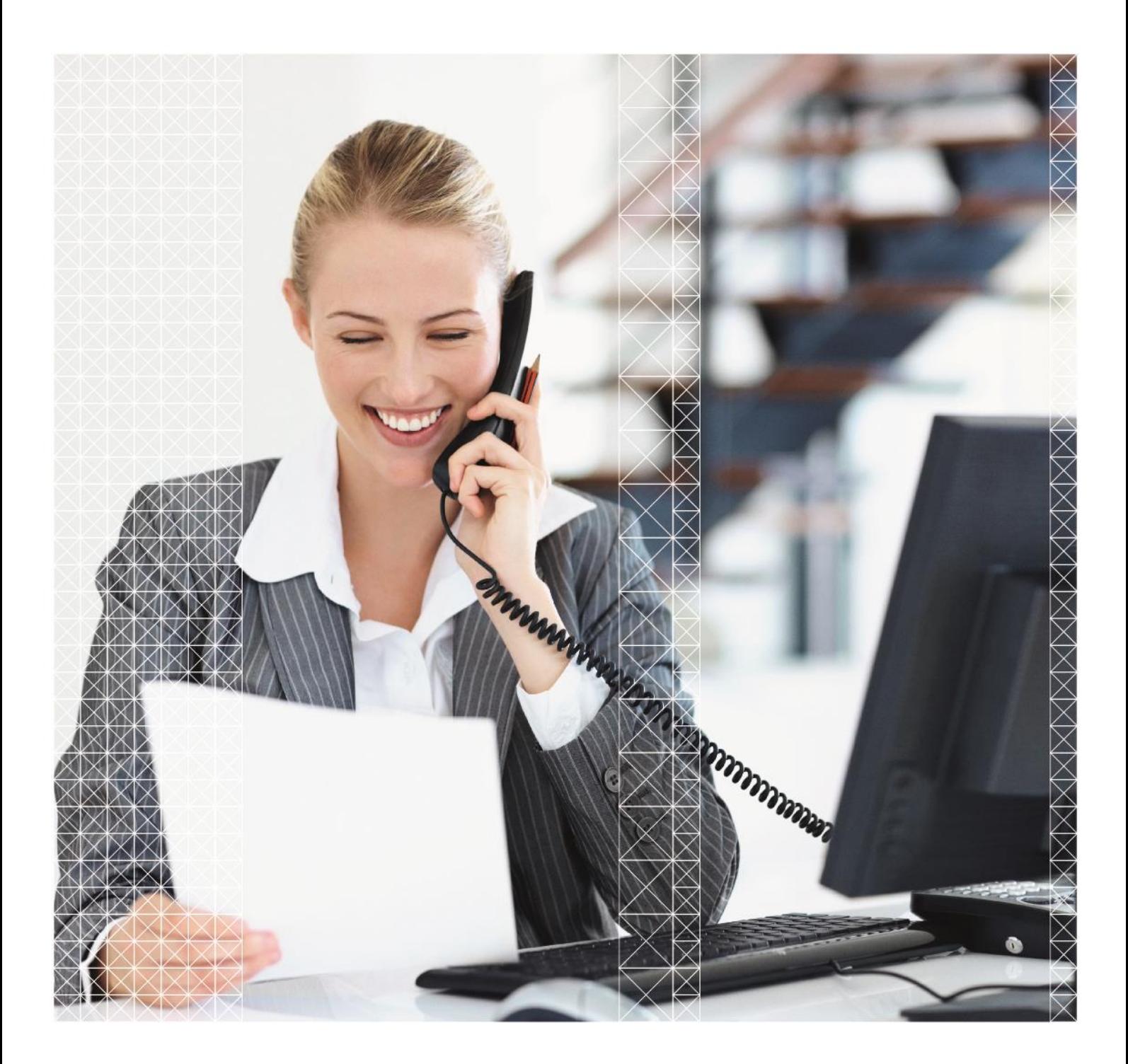

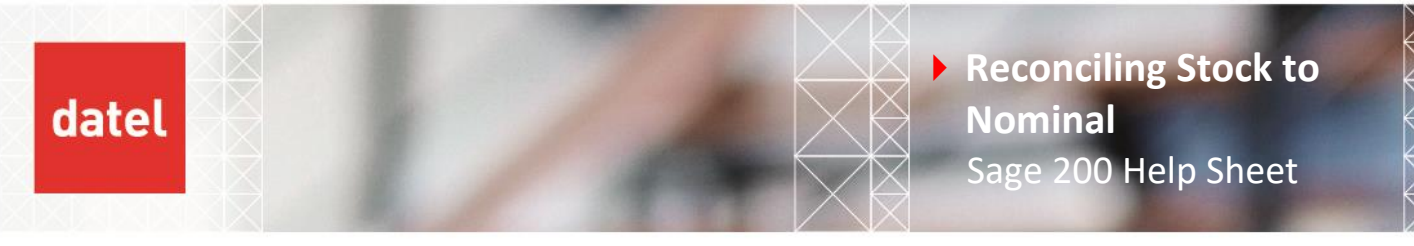

This help sheet is designed as a quick guide to help you find differences between Stock and Nominal. It is assumed the reconciliation will be performed retrospectively (i.e. balance the Value on the Stock Valuation not Confirmed/Un-confirmed).

# **1. Before you start**

It is important that a regular reconciliation is done as it is easier to find a difference within a shorter space of time. The recommended length of time between reconciliations is one month, however if a large volume of stock transactions is performed this should be reduced.

# **2. Points to consider**

# **2.1 Standard Costing**

If you are using Standard Costing the Standard Cost Variances routine should be run to view differences between the Stock cost and the purchased cost (i.e. the cost of the Purchase Order/Invoice). Go to Purchase Order Processing, POP Maintenance and Standard Cost Variances, Variances.

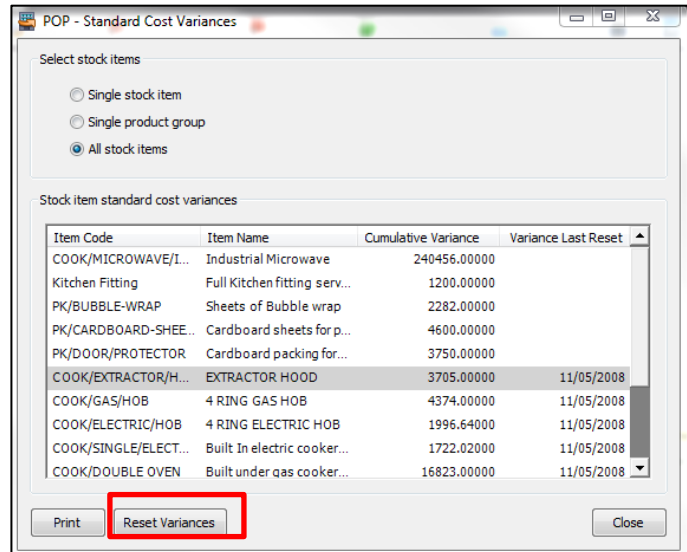

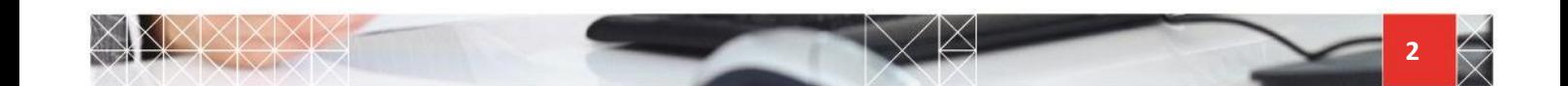

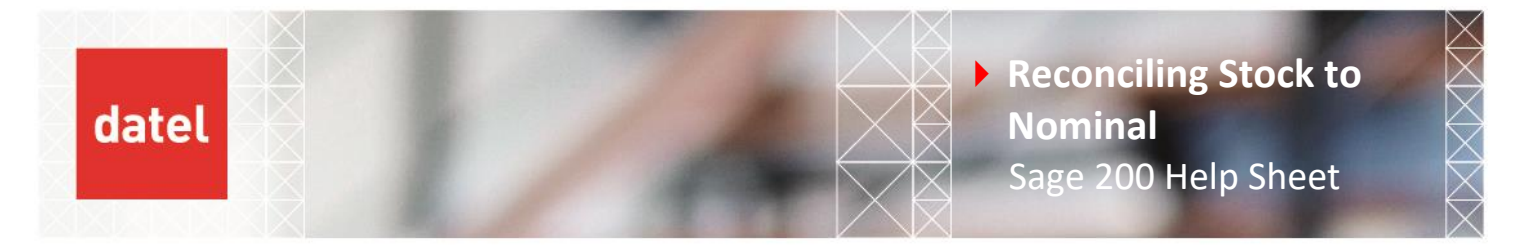

If any differences are found these should be posted to the Nominal Ledger by selecting Reset Variances.

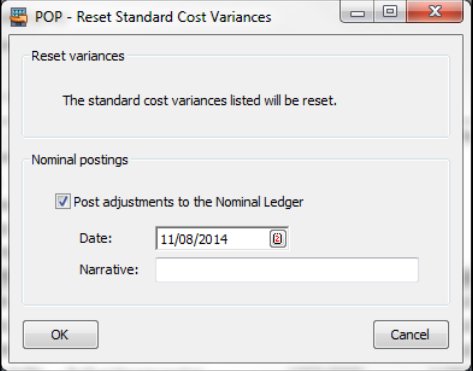

## **2.2 Landed Costs**

If using Landed Costs when stock is received/invoiced in for stock items that are set to include Landed Costs the cost will include the landed cost. The landed cost value should also be either added into the Nominal accounts to be reconciled or the debit posted to a Nominal Stock account.

You can check the account specified in Stock Control, Utilities, System Settings, Stock Control Settings – Landed Costs tab.

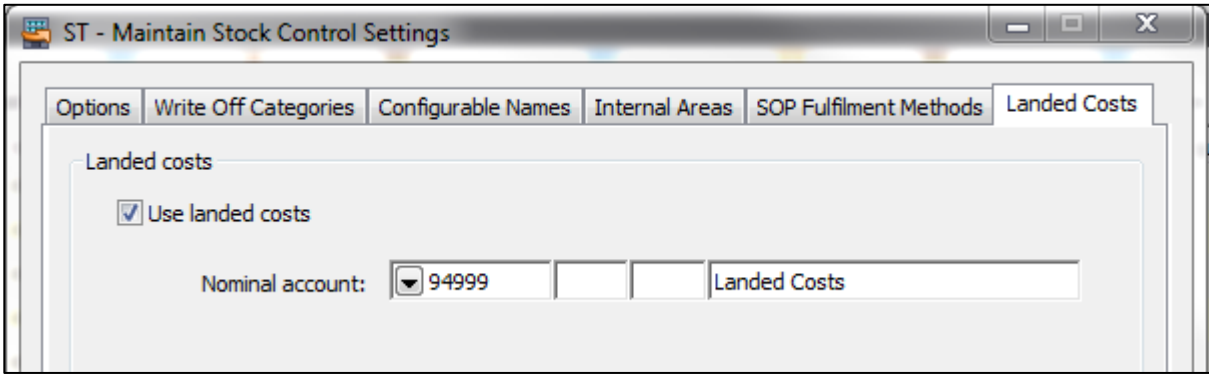

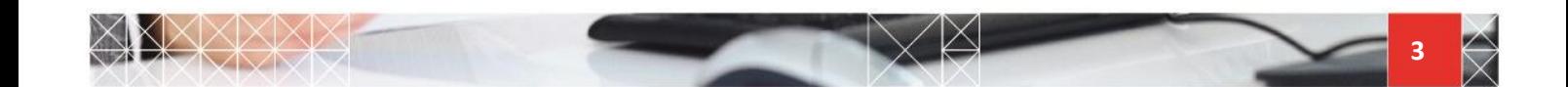

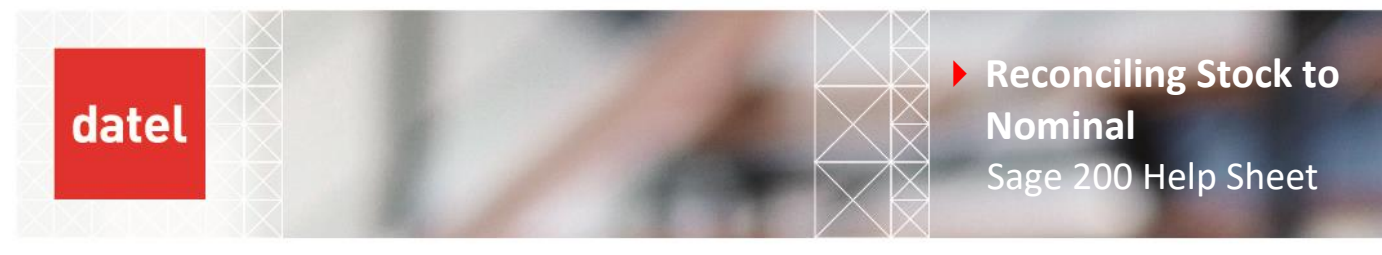

# **2.3 Nominal Ledger**

**All postings have been updated** – Nominal Ledger, Period End Routines, and Update Waiting Postings.

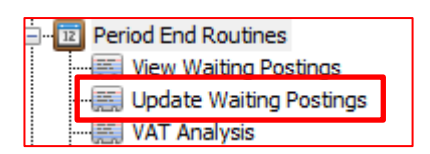

**Nominal Journals posted to Nominal Stock Account(s) within the period you are reconciling.** Any journals that have been posted to the Balance Sheet accounts need to be considered for the reconciliation, these would have affected the Nominal stock value however there would be no effect on Stock.

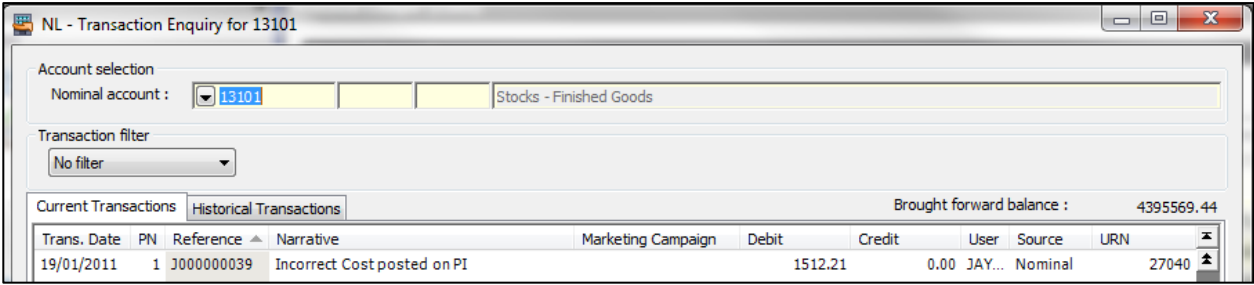

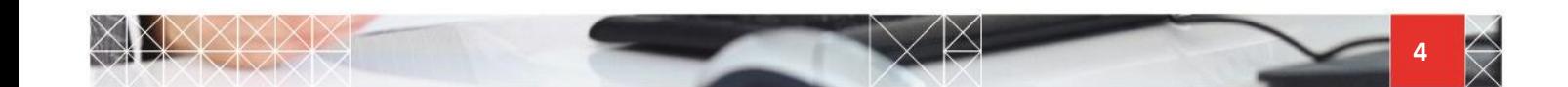

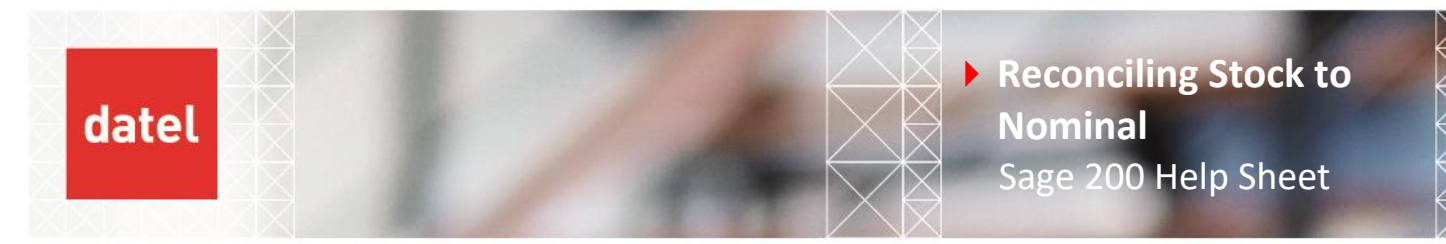

## **2.4 Stock Control**

**Stock transactions coded to the same Nominal account will contra in the Nominal.** Although we would expect Sage 200 to be setup with a different Stock and Issues account on a stock item, the system allows for the account codes to be changed on the Analysis tab.

In this example a Stock Write Off transaction is coded back to Finished Goods thereby debiting and crediting the same account.

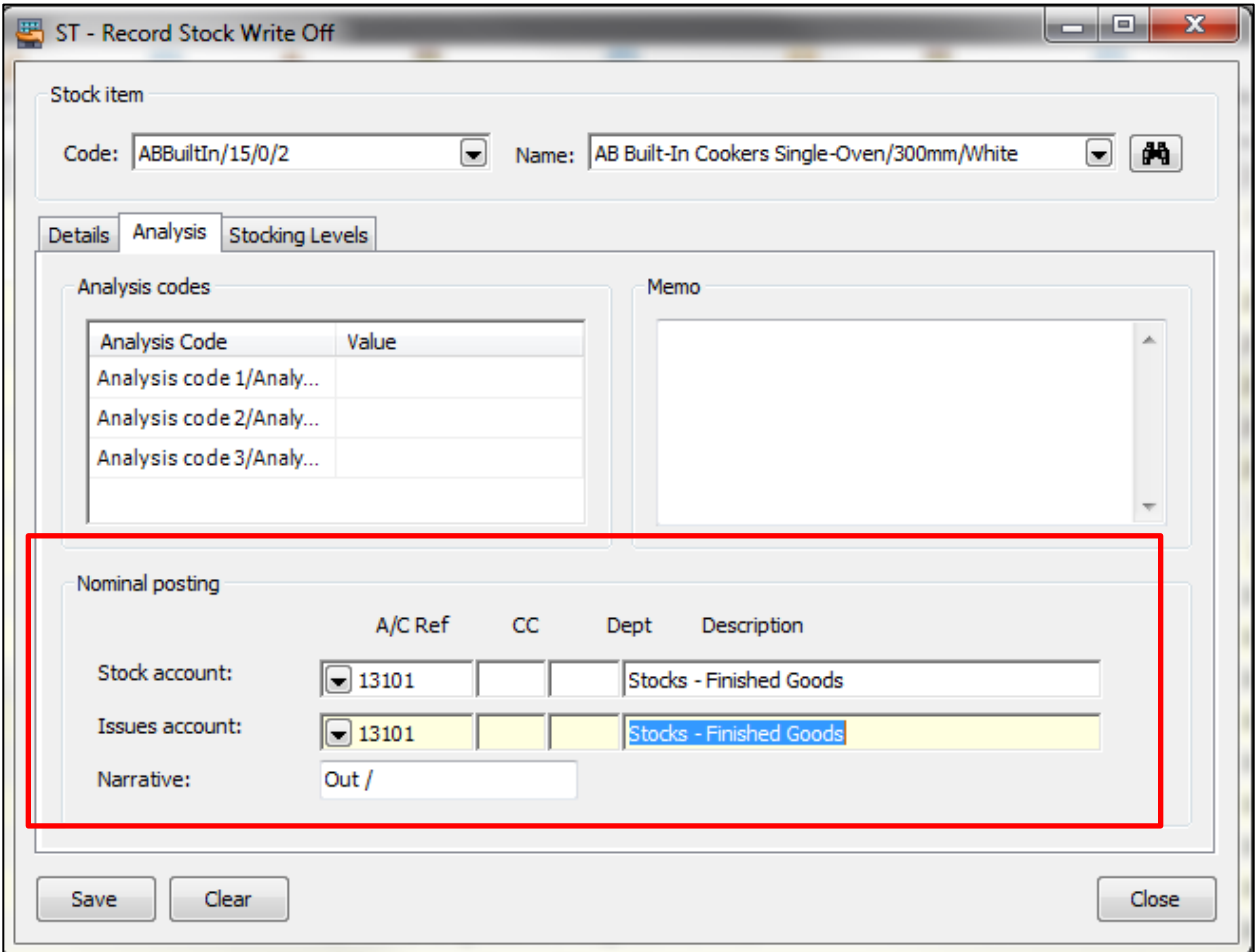

When reconciling the Nominal account(s) these postings will have a debit and credit to the same account with the same URN.

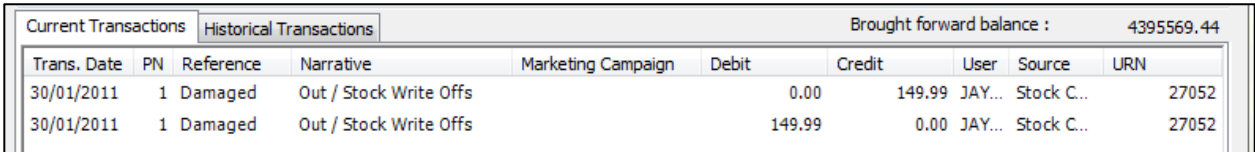

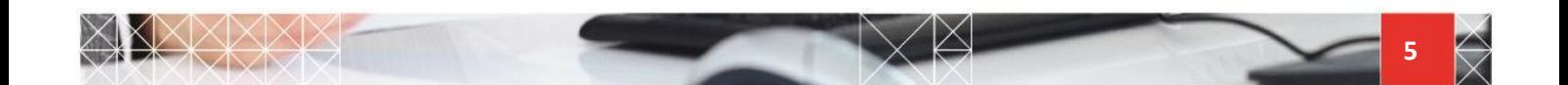

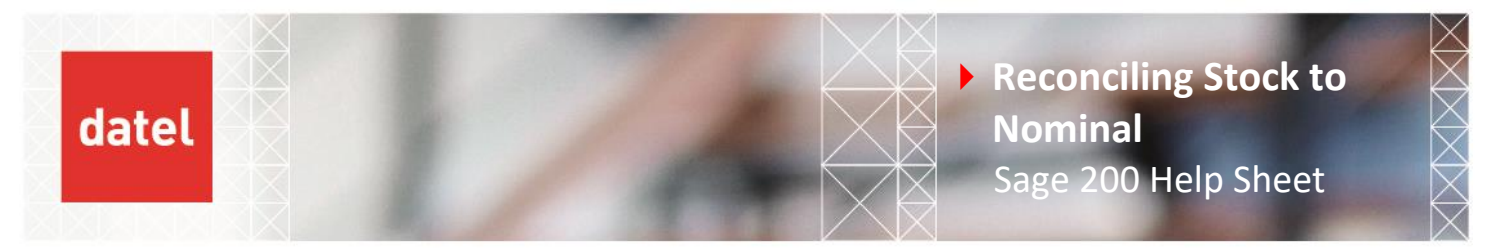

# **2.5 Purchase Ledger/Sales Ledger**

**Direct Purchase or Sales Invoices/Credit Notes analysed to Stock account(s).** These would not have a corresponding stock transaction. If Add/Write off Stock was used to post the quantity into/out of Stock this would double the value posted to the Nominal Stock account.

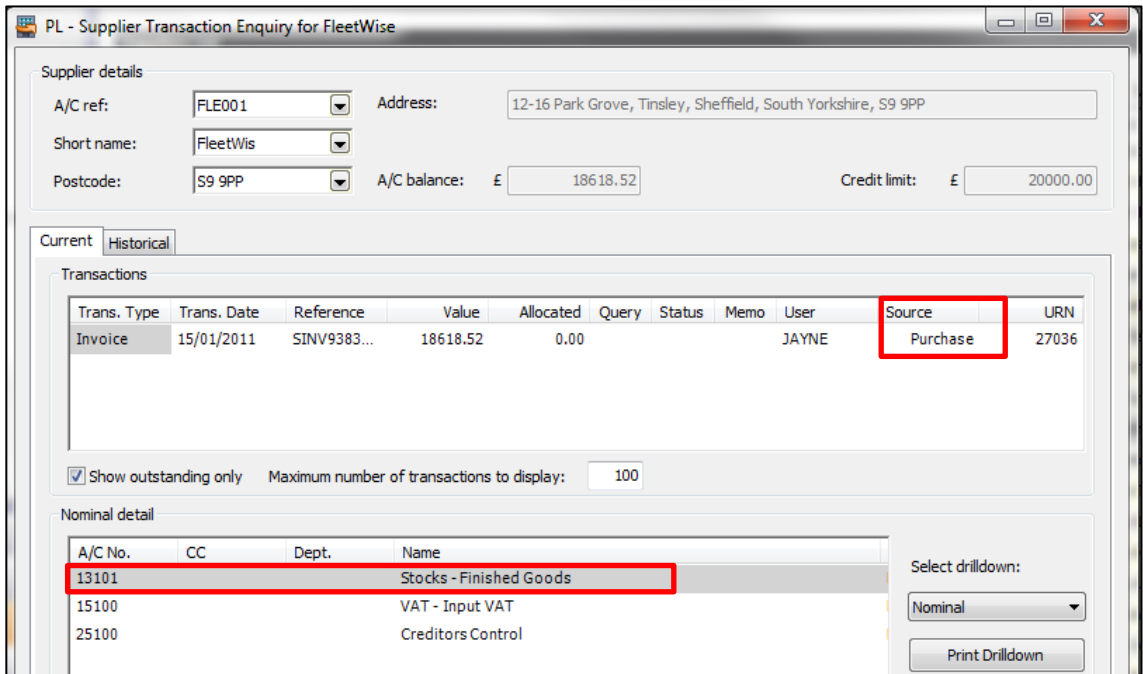

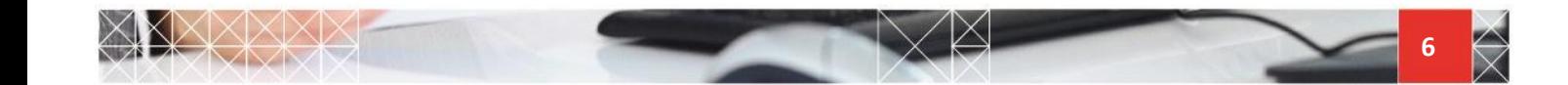

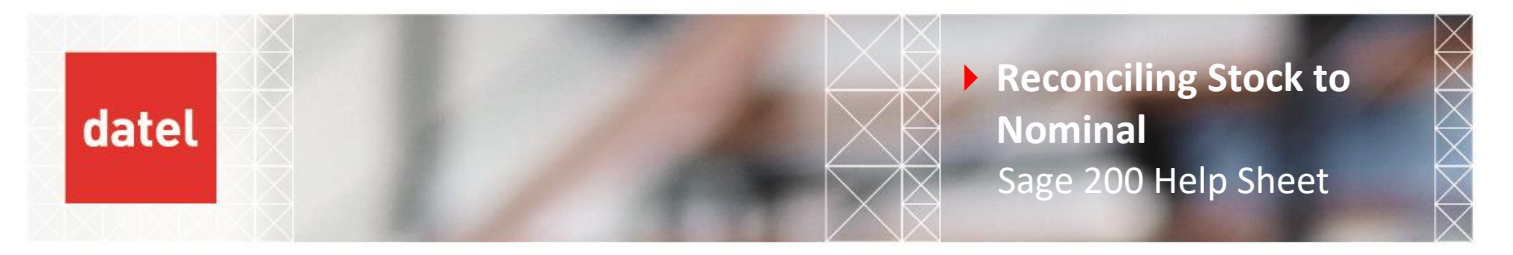

## **2.6 Purchase Order Processing**

**Free Text Purchase Order lines posted to Nominal Stock account(s).** Similar to direct Purchase Invoices no posting would be made to Stock however the Nominal Stock account(s) would record a value.

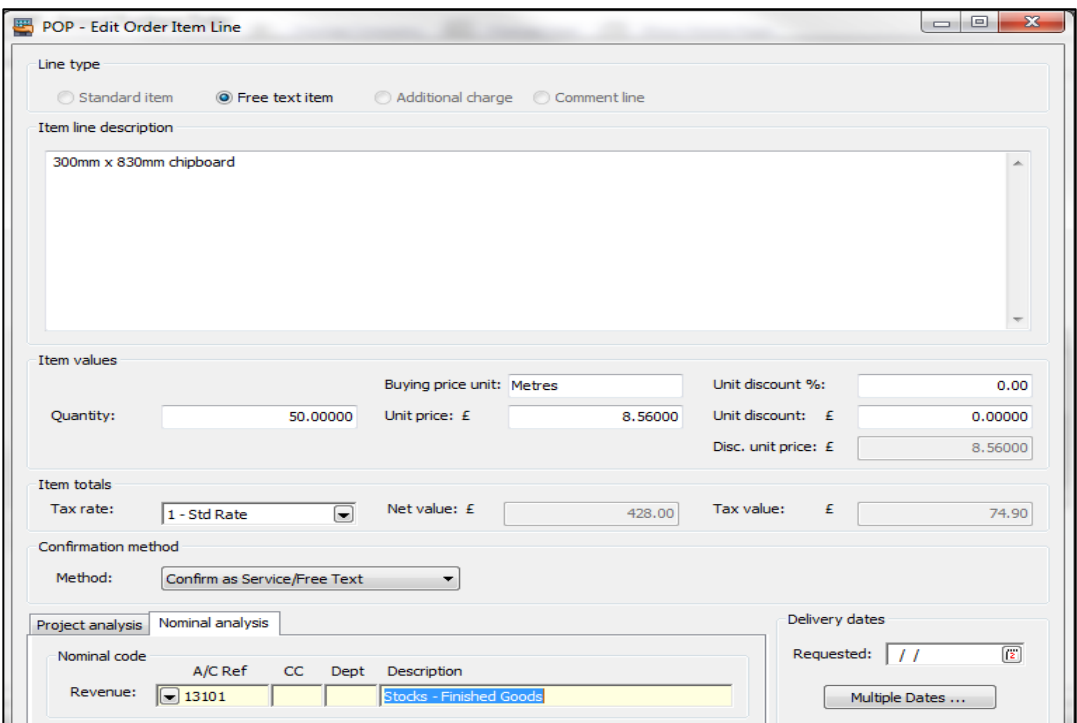

Purchase Order Invoices not analysed to Nominal Stock account(s). Stock would be updated via the GRN/Purchase Invoice however the Nominal Stock Account is not therefore causing a difference for this transaction.

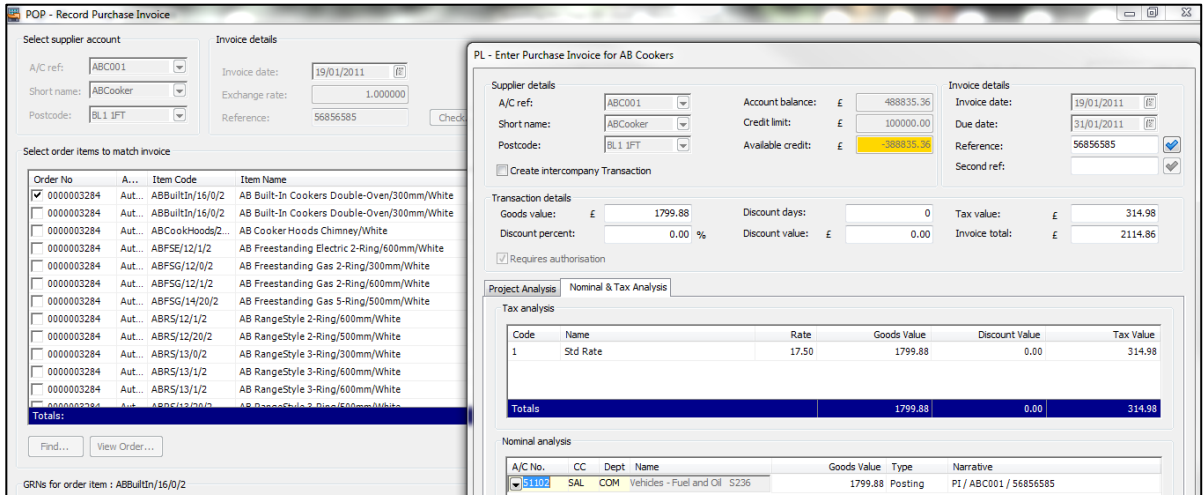

3

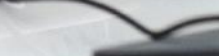

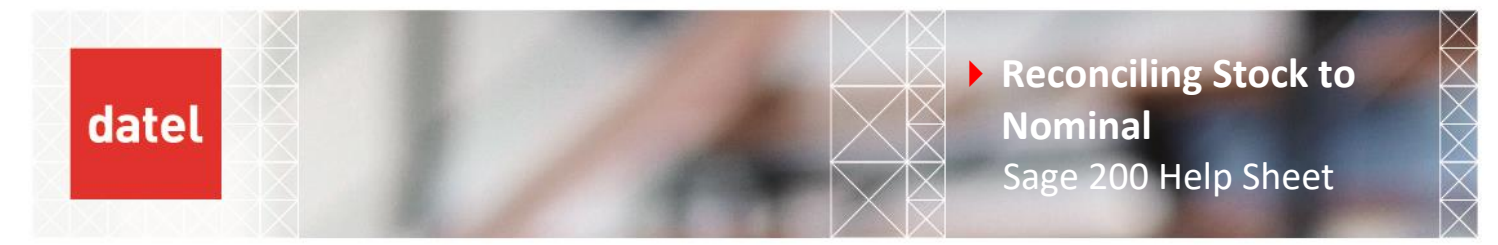

**Un-posted Unauthorised Purchase Invoices posted to stock account.** Stock would have been updated based on the GRN however the Purchase Invoice would have been posted to the account specified for Unauthorised Purchase Invoices.

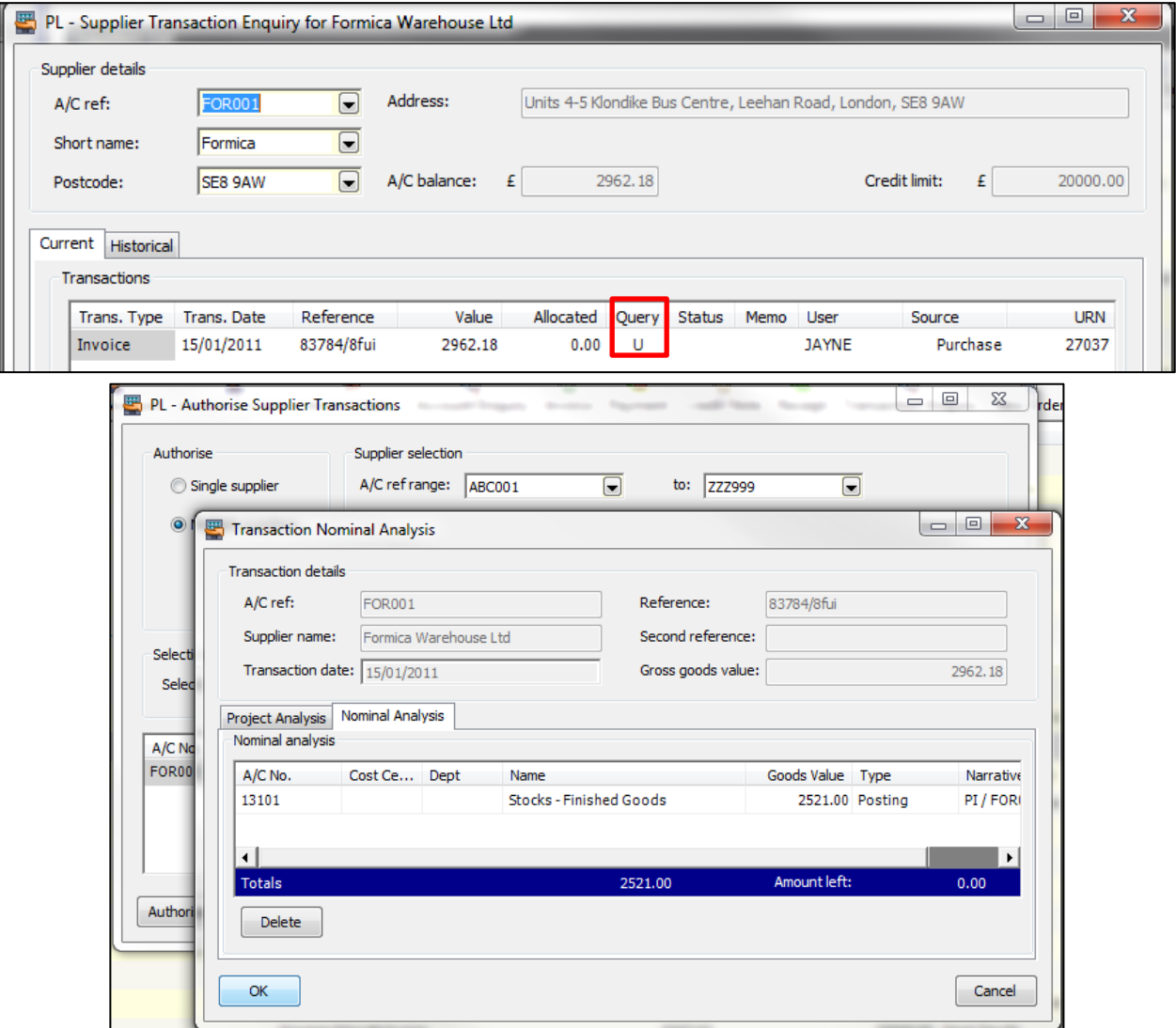

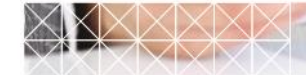

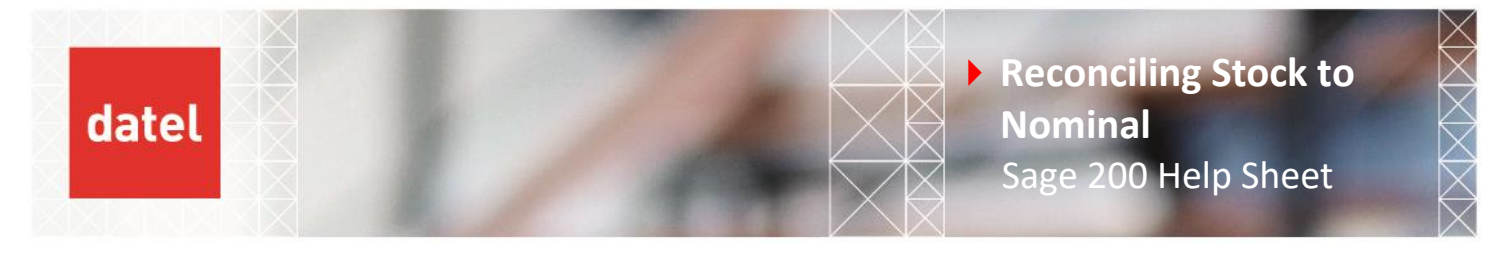

**Purchase Order Invoices value changed/zeroed when analysed to Nominal Stock account(s).** When a Purchase Order has been matched to the GRN stock will be updated with the price, in this example £39.50.

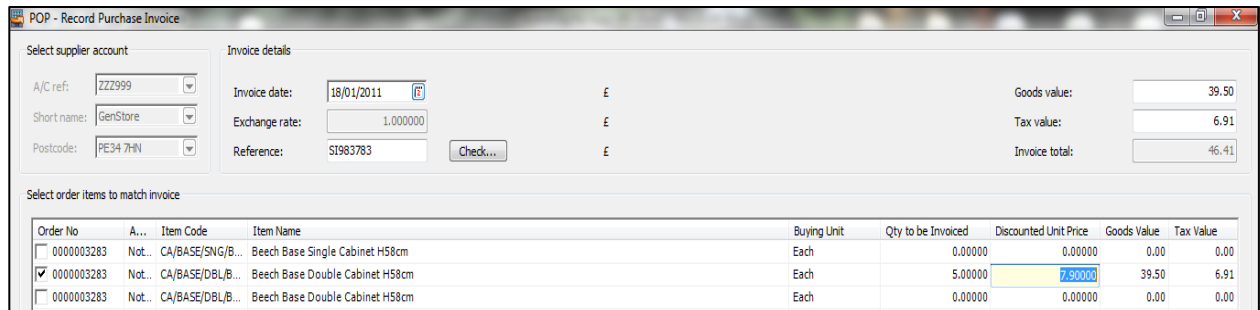

At the Nominal analysis stage the Purchase Invoice value has been zeroed therefore no value for this Invoice will be posted to the Nominal Stock account(s). **NOTE:** the user will be presented with a prompt that no posting will be made to the Nominal when pressing Save.

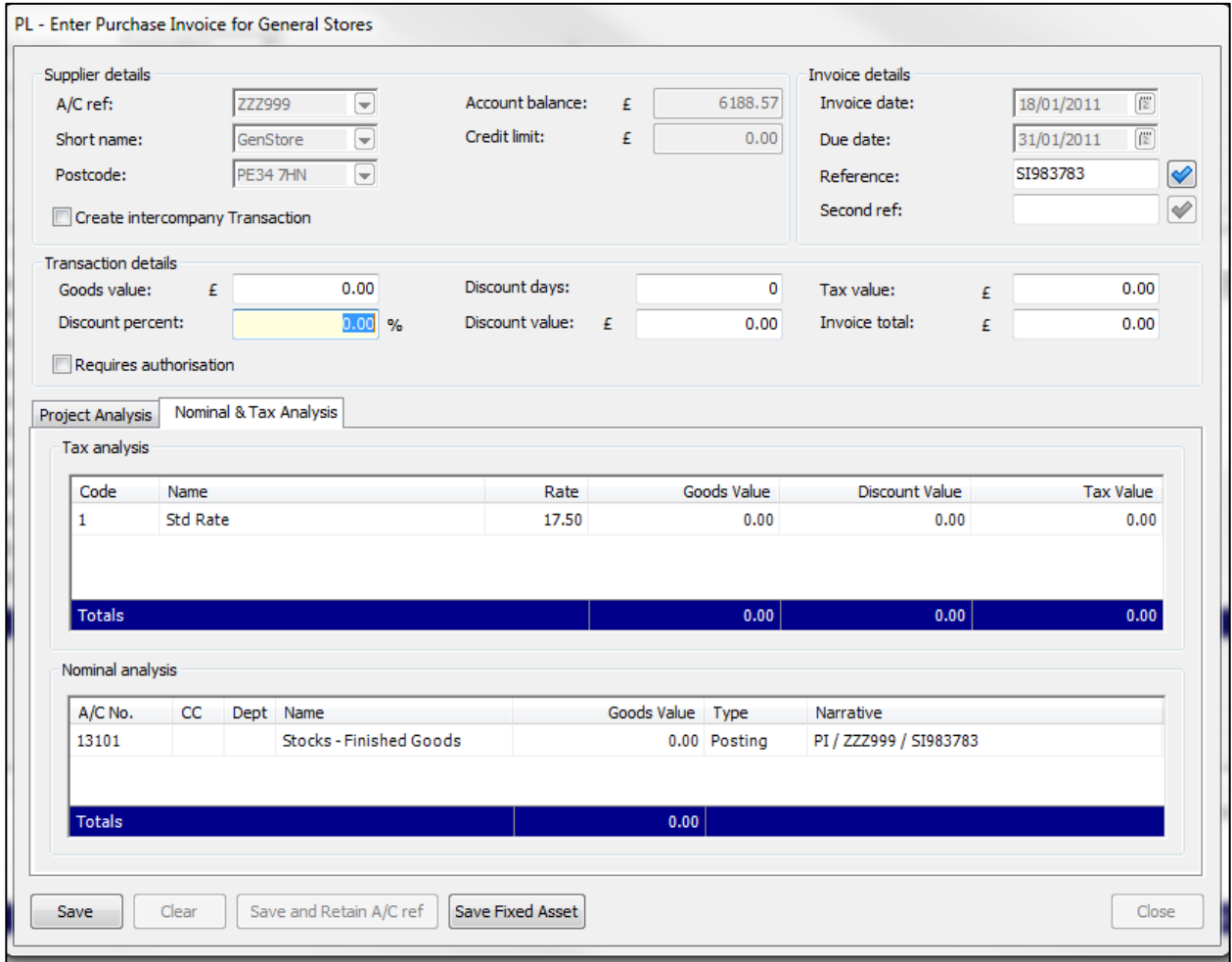

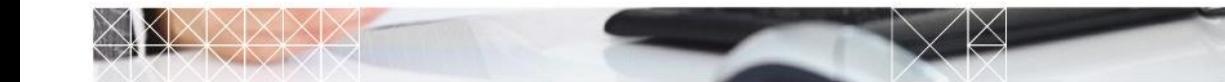

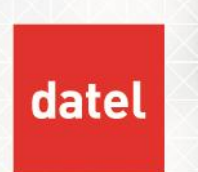

**Purchase Return variances when updating at Goods Received.** If updating stock at Goods Received and there is a price change between the GRN and Invoice the difference will be posted to the nominated account in POP Settings.

When posting a Purchase Return and there is a price difference a variance is not posted.

#### **Example:**

Purchase Order entered for 10 @ £10.00. Goods received and stock is updated with a confirmed cost of £100.

Record Purchase Invoice and the discounted unit price is changed to £8.00. A variance of £-20.00 is posted to the variance account in the P&L, with the £100 posting to the Balance Sheet account.

Enter Purchase Return for 10 @ £10.00. Despatch the stock, at this stage stock is not updated in terms of cost until the Credit Note is entered.

Record Credit Note changing the discounted unit price to £8.00. Only £80.00 is posted to the Balance Sheet, there is no variance.

A journal will need to be posted to adjust the balance sheet to bring it in line with the stock valuation.

**Purchase Return variances when using FIFO.** If using FIFO as a costing method and stock is purchased at different prices, if a return is required for the newer stock, the FIFO method is employed to reduce the stock.

#### **Example:**

Two Purchase Orders received and invoiced with different prices at different times. The newest stock is more expensive.

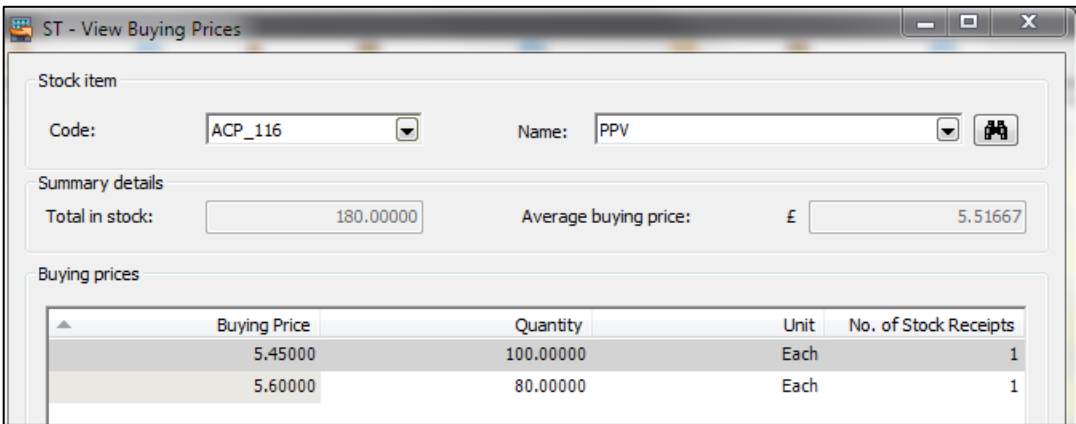

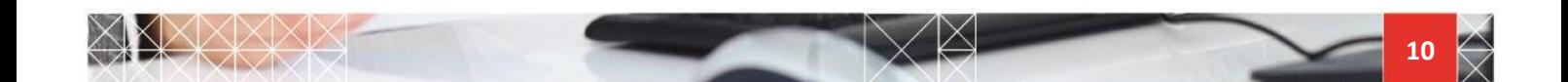

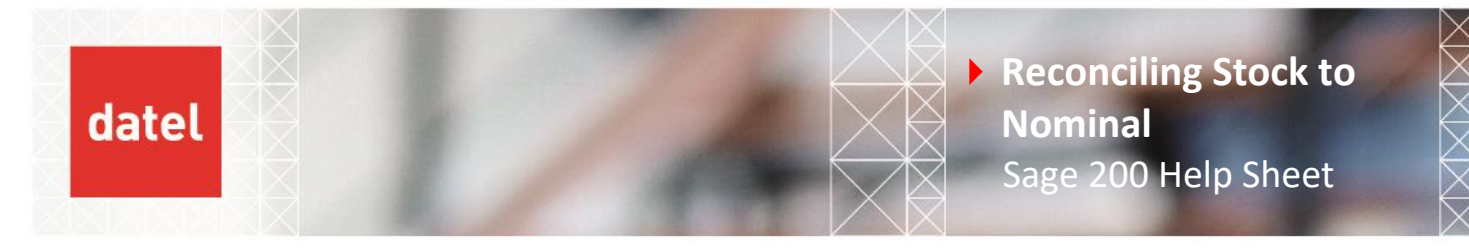

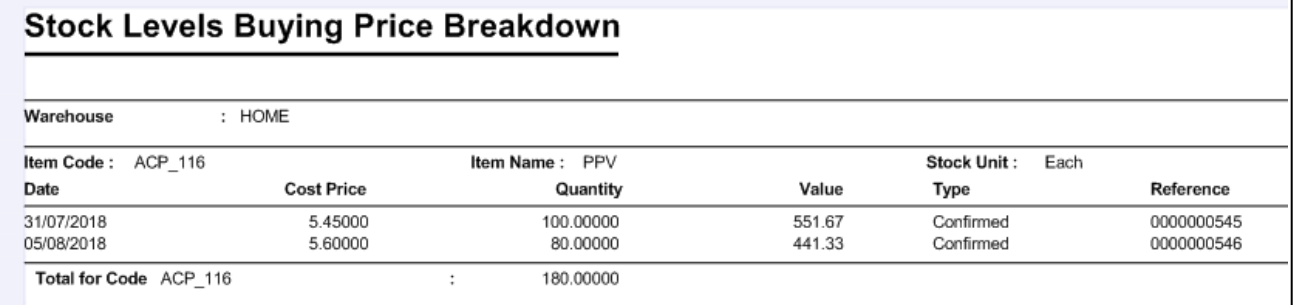

A Credit Note is received from the Supplier for the newest receipt.

Currently the valuation for the item is £993.00 with an average (valuation price) of £5.51667.

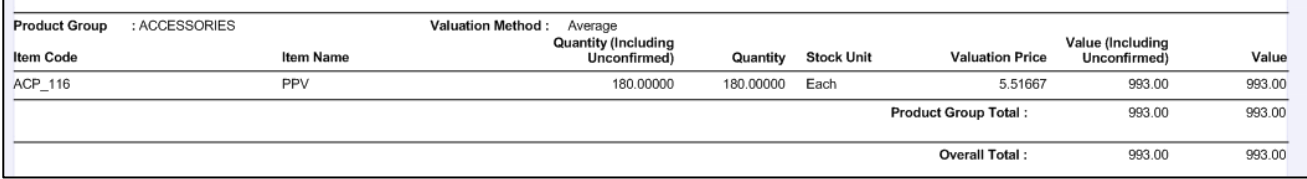

Enter Purchase Return for 80 x £5.60 and despatch the goods.

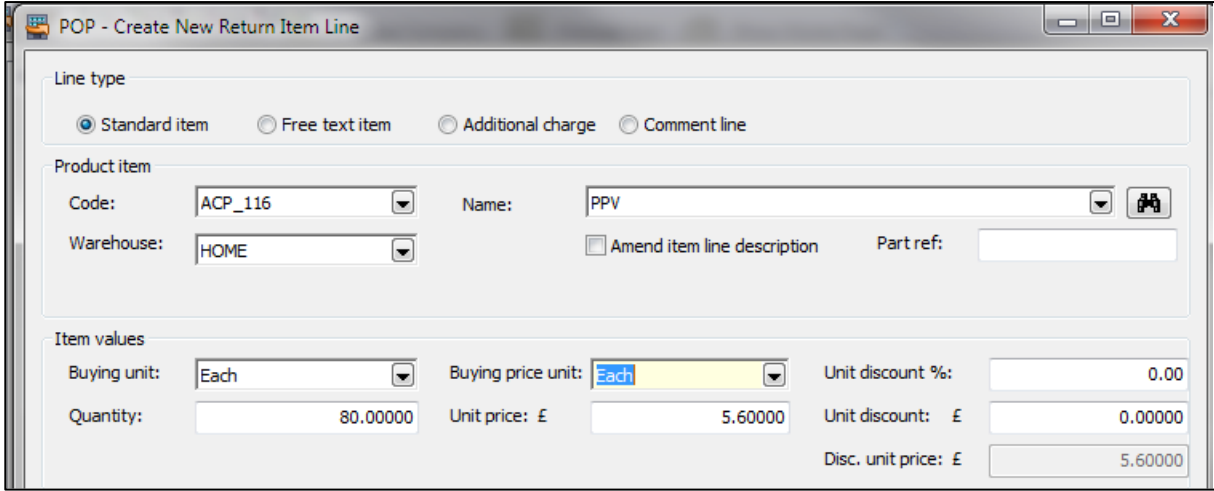

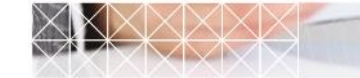

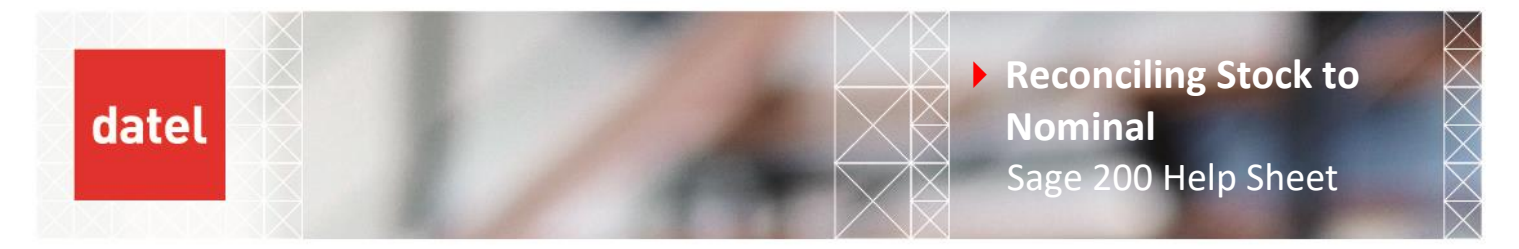

View Buying Prices will show an unconfirmed negative quantity until the Credit Note is posted.

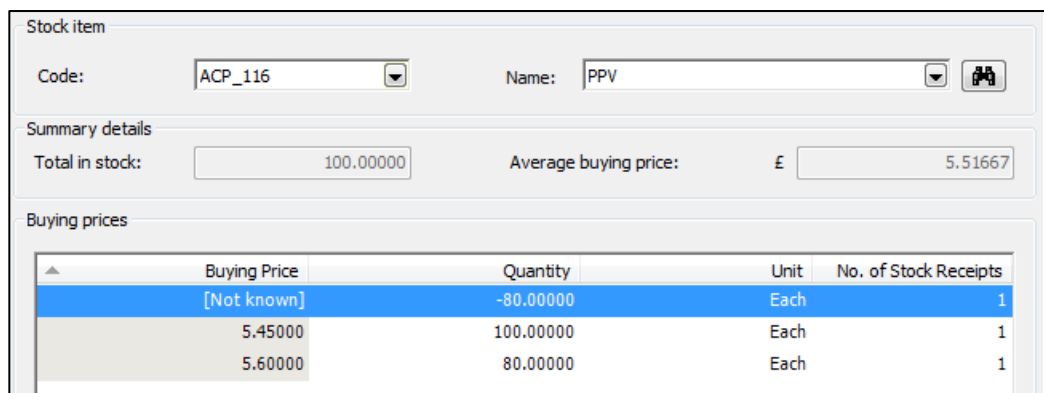

Record Credit Note. The values will be 80 x £5.60.

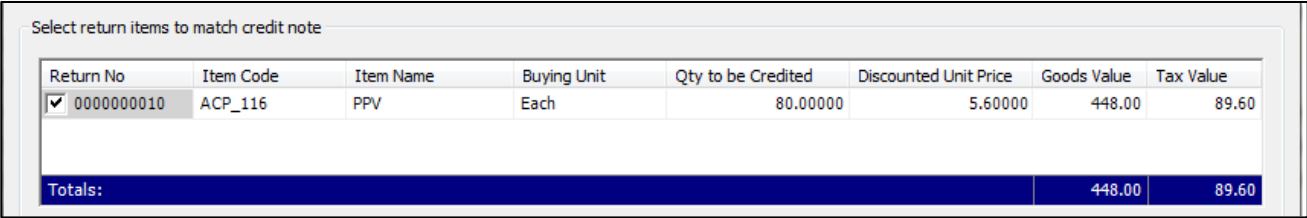

The quantity of 80 will have reduced the original quantity of 100 that was invoiced at £5.45.

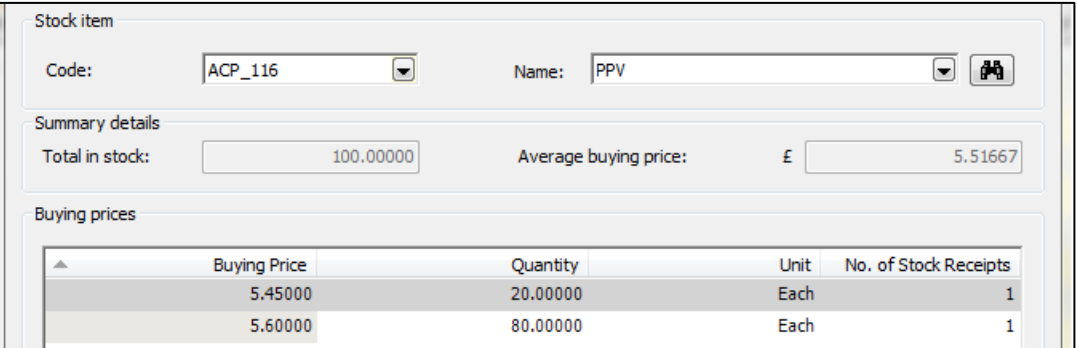

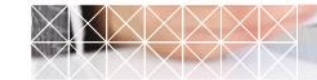

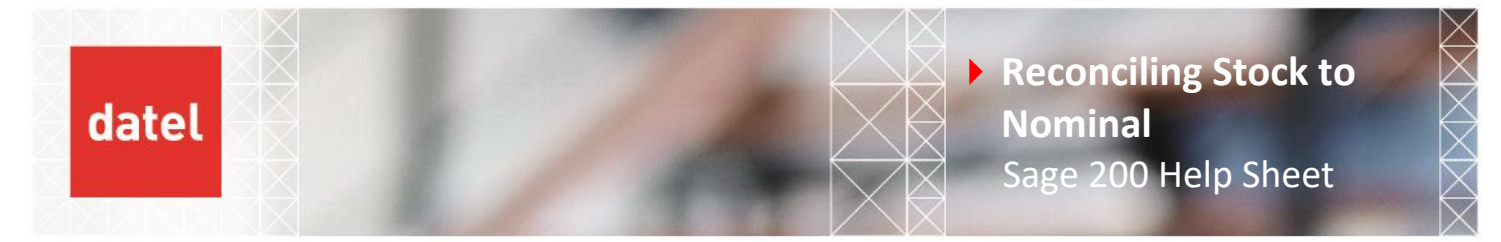

The stock history will show an issue price of £5.60 and a cost of the average.

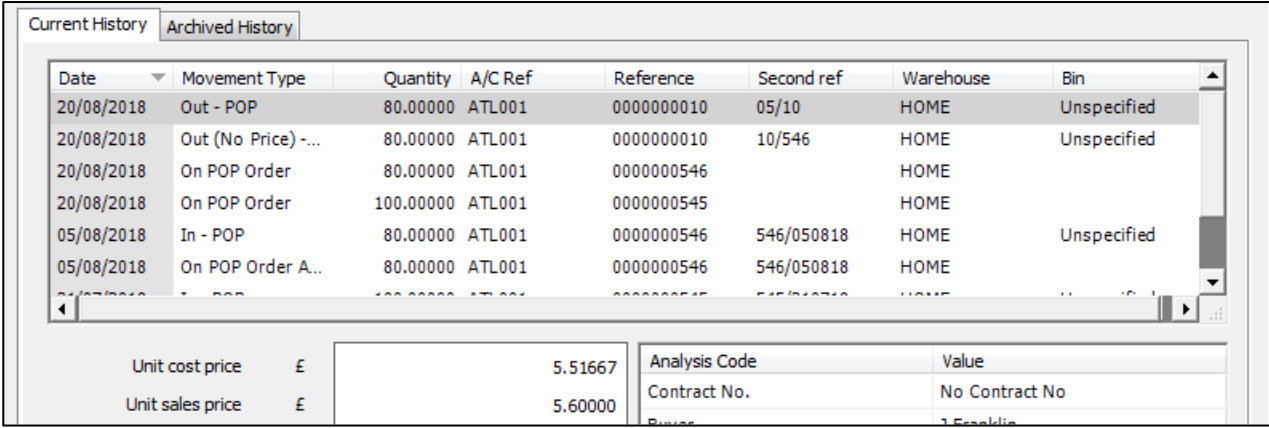

The stock balance sheet account will be credited by £-448.00.

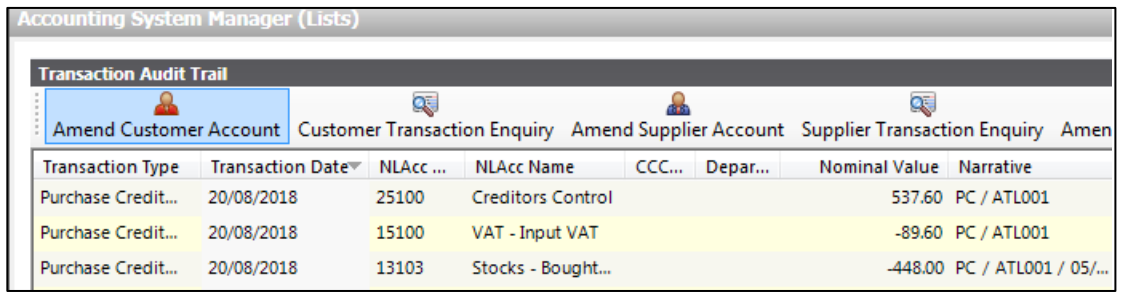

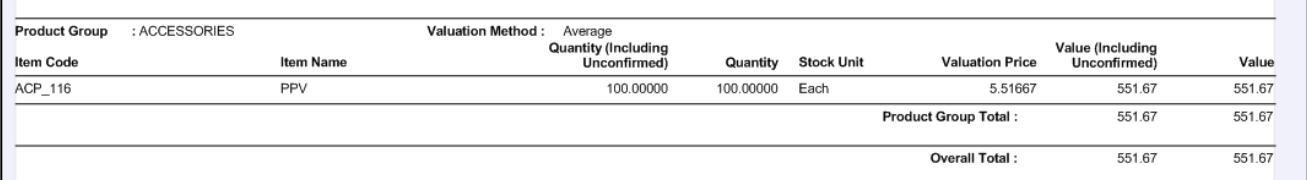

The stock valuation will be adjusted by £-441.33 leaving a difference of £-6.67.

A journal will need to be posted to adjust the balance sheet to bring it in line with the stock valuation.

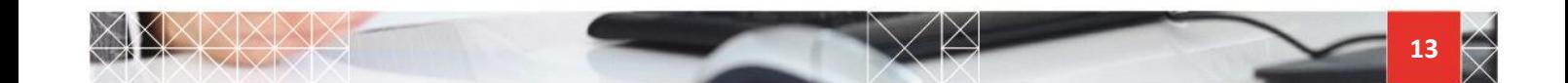

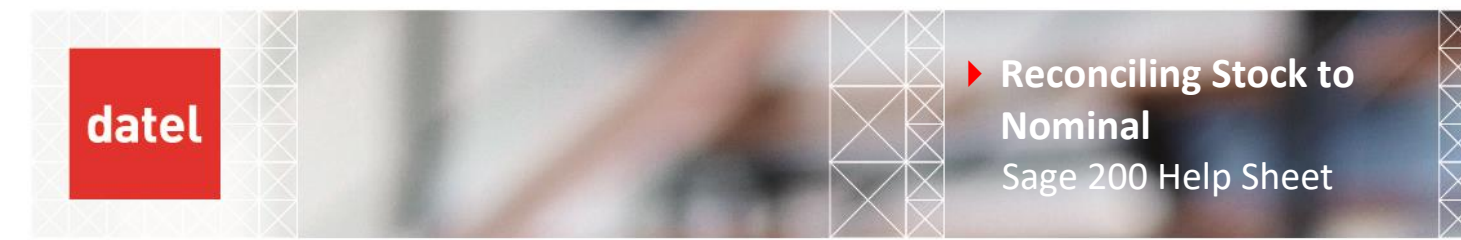

## **2.7 Cost of Sales adjustments**

If Purchase Order Processing settings are to update stock at Invoice a COS adjustment may post to a different accounting period. The product group is set to a costing method of FIFO, or Average – not Standard Costing. This is a non-traceable item.

In this example a Purchase Order is received into stock and the stock written off before the Purchase Order is invoiced.

POP settings – update stock cost price when invoice is recorded.

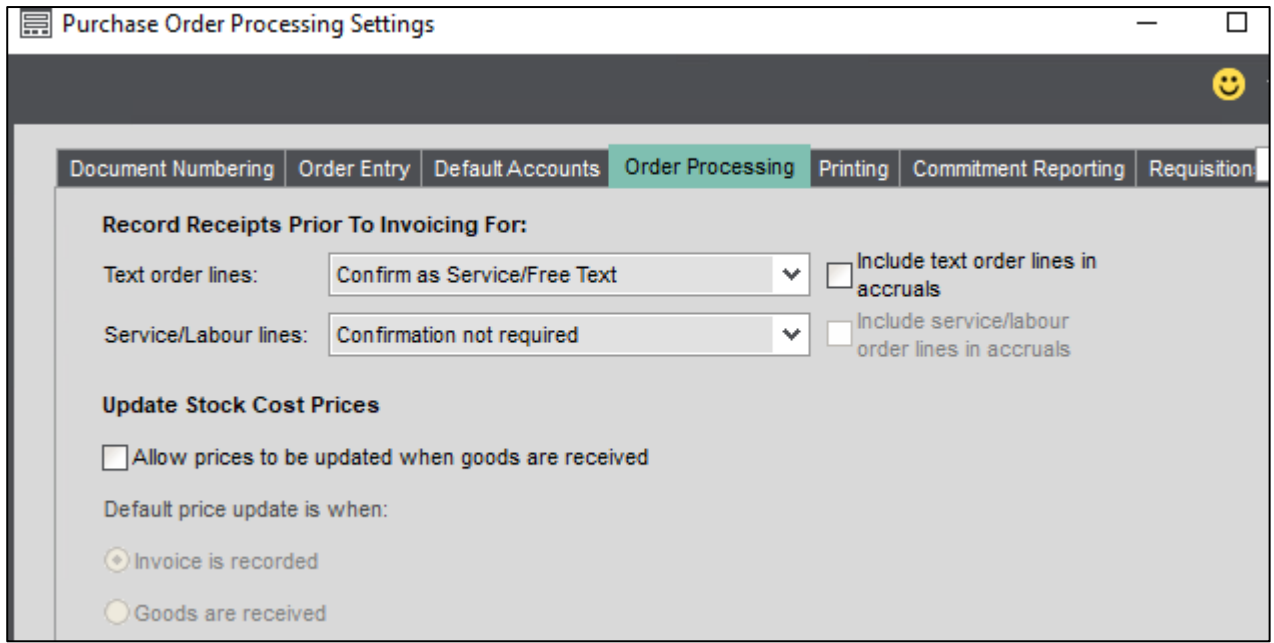

Purchase Order entered and received.

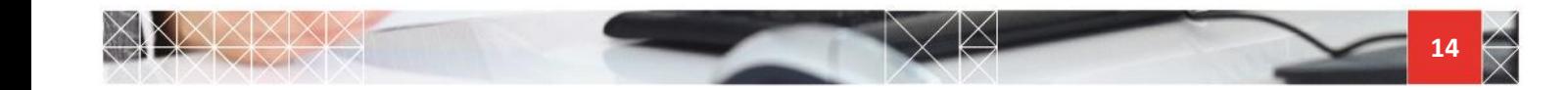

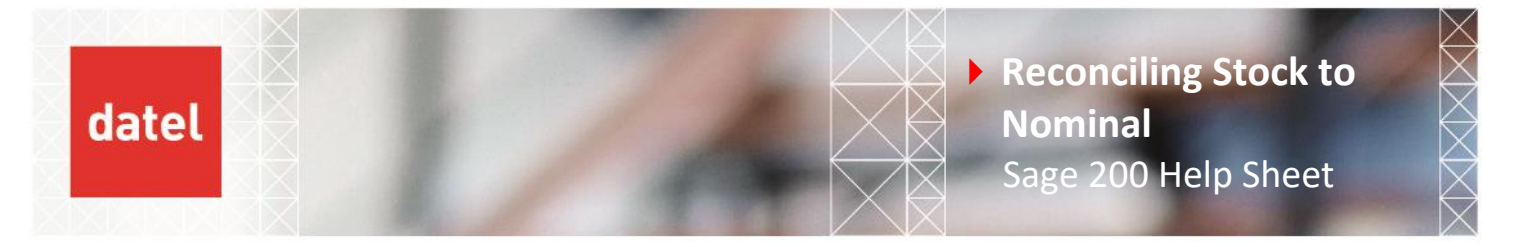

View Buying Prices for the stock item shows the stock in stock but with an unconfirmed cost (Not Known).

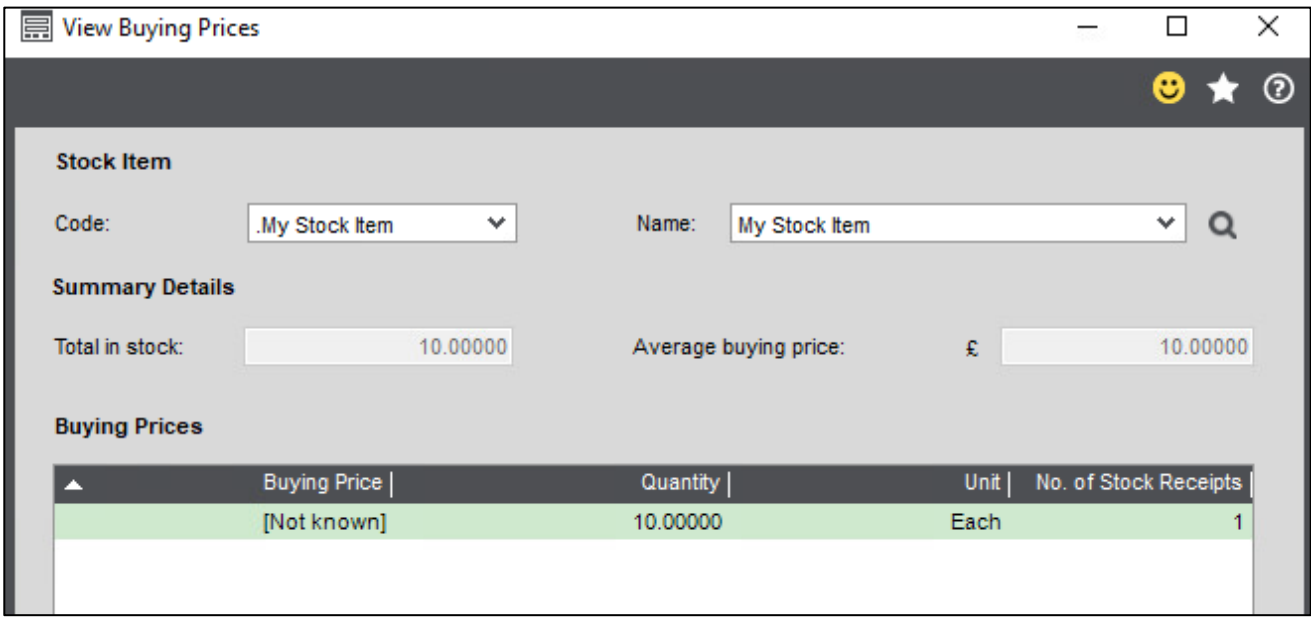

The average is updated with the price on the Purchase Order. If no price is entered no Cost of Sales posting will occur initially.

Stock is written off, a Nominal posting for the average cost is posted, -10 x £10 = -£100.

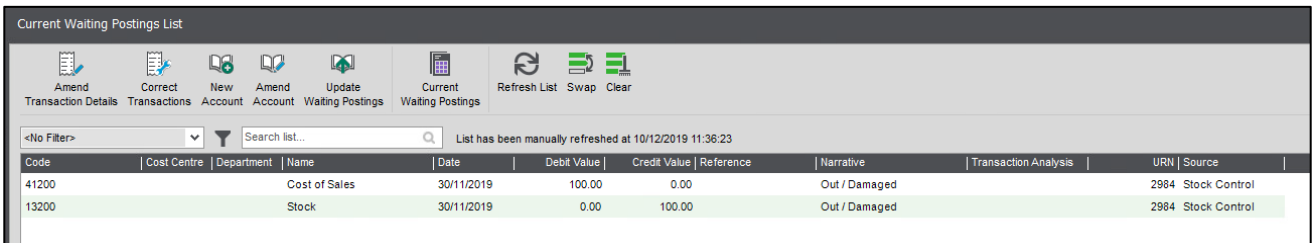

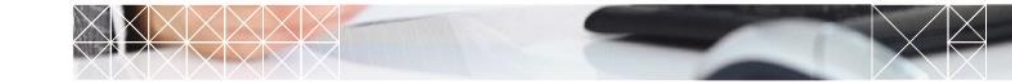

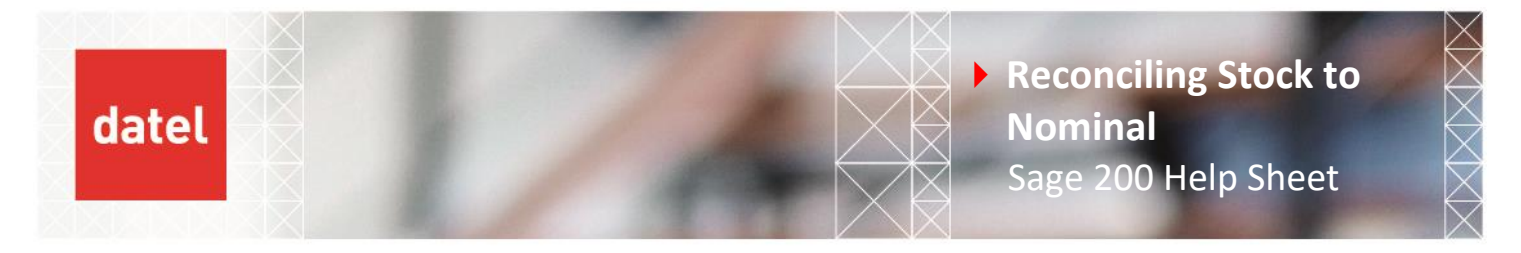

Stock postings for Nominal are closed for the month that the write off was posted in.

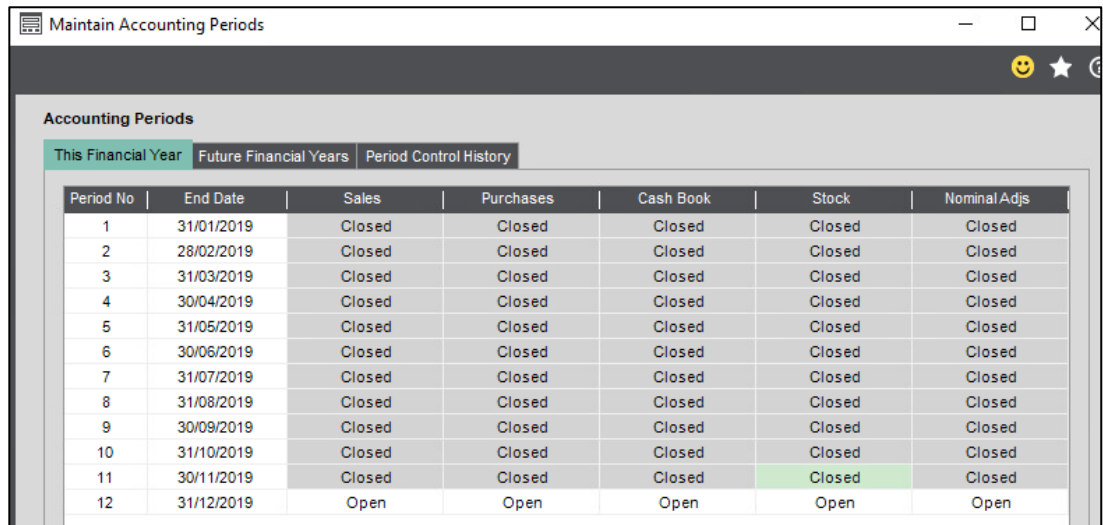

POP Invoice recorded with an increase to the unit cost. The date of the transaction is in the following month to the stock write off.

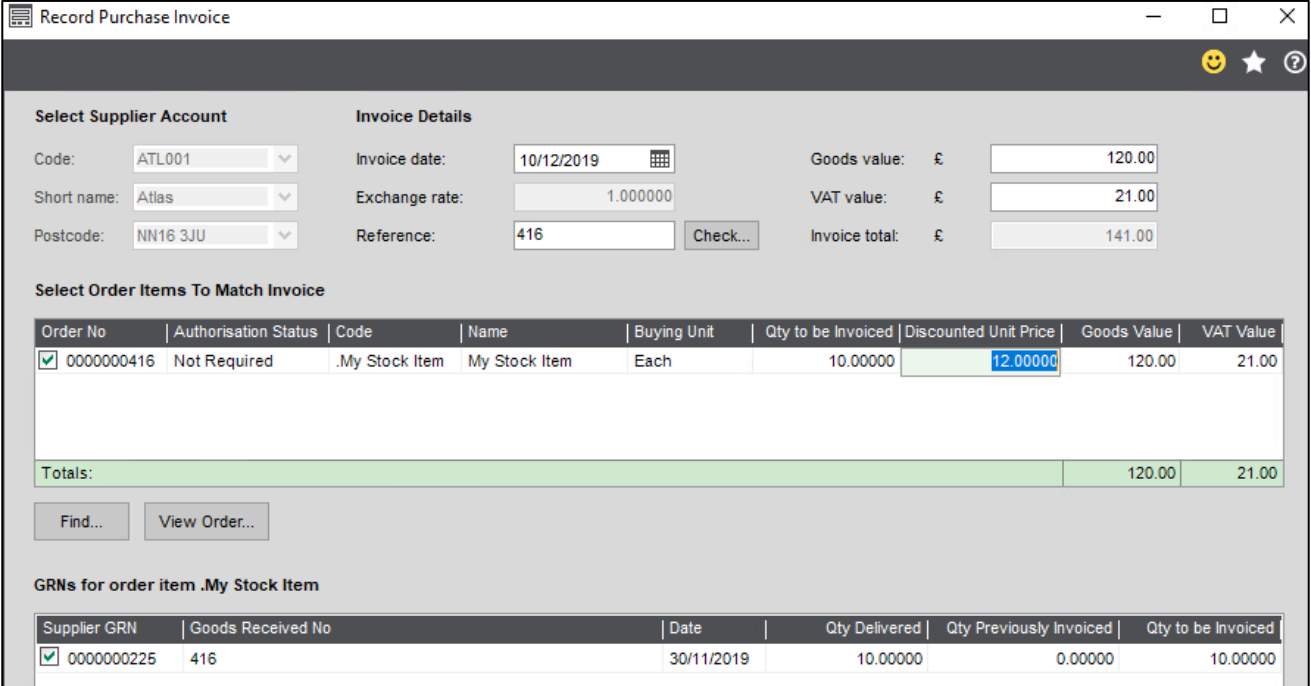

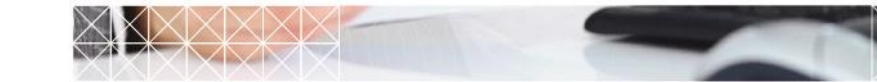

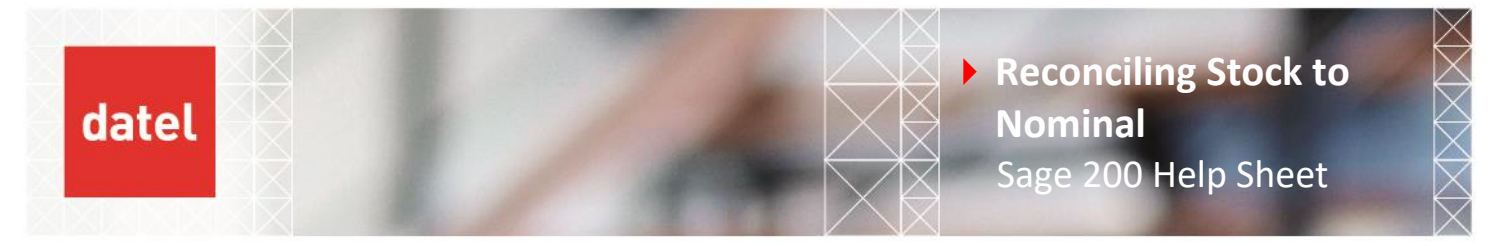

The cost of sales adjustment for the write off will be posted with the date of the write off but into the following month in the Nominal.

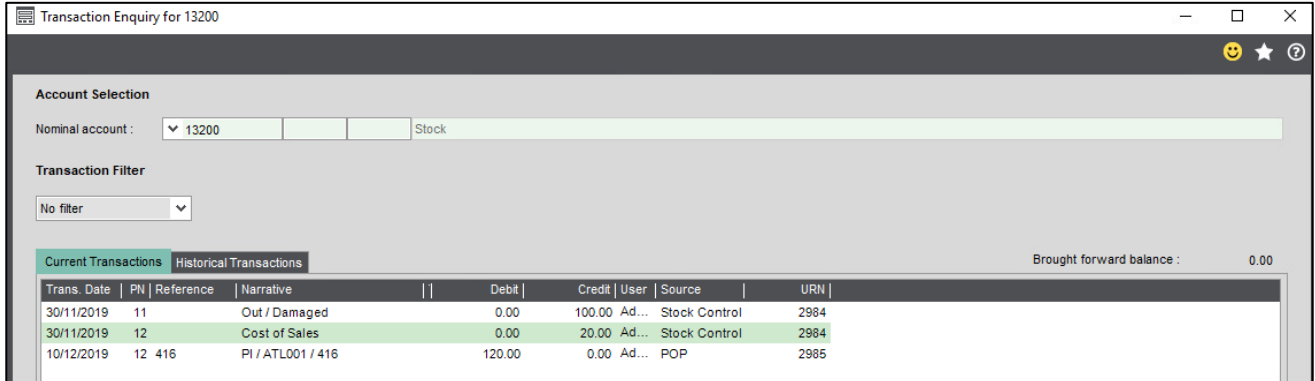

When analysing the actual stock transactions the original cost is also recorded for these types of transactions. This is **NOT** the case for Out – SOP issues, the updated cost price is written back to the stock history transaction so that it matches the realised unit cost for profitability.

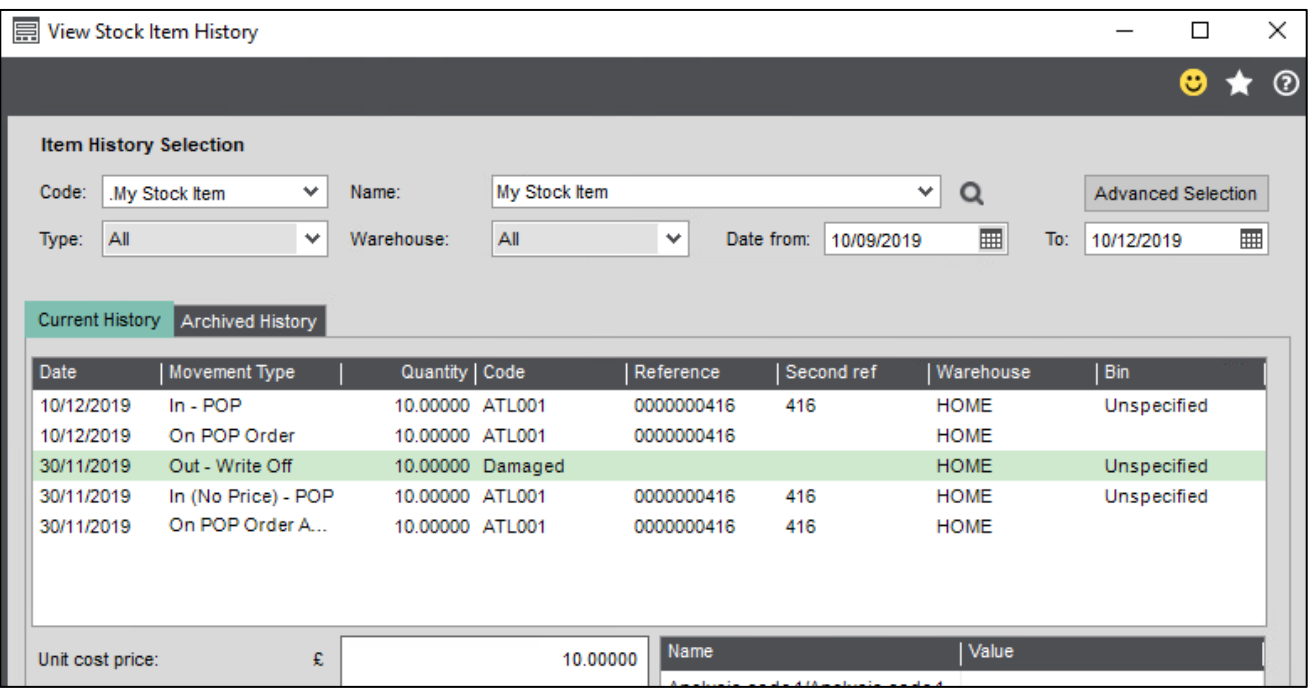

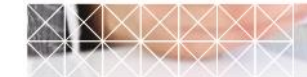

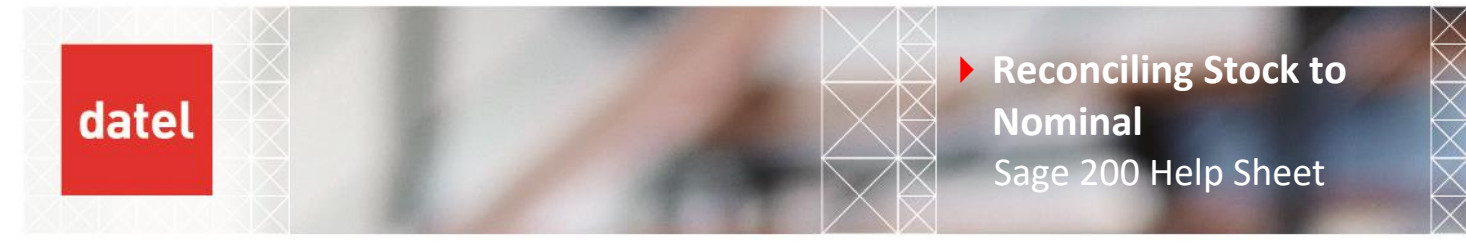

The stock valuation report however will be correct, when run retrospectively this uses only the confirmed costs, when the write off was posted the cost was not confirmed.

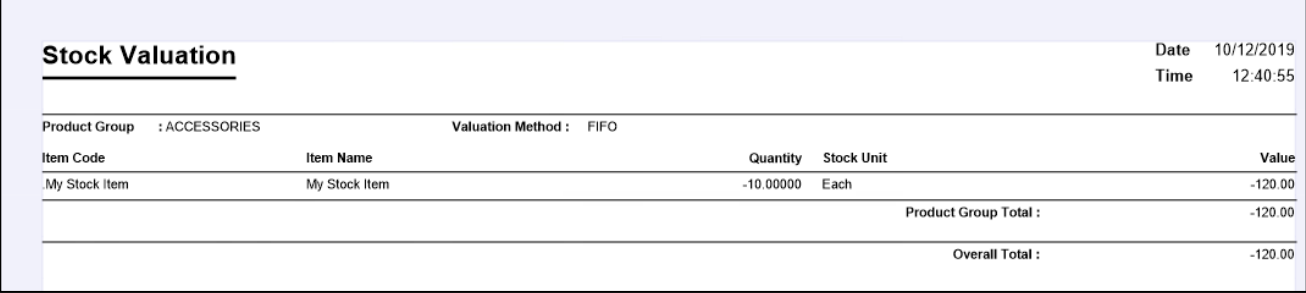

# **3. What to do next**

If the reconciliation balanced the previous month and still balances then the difference is only in the current month.

Stock transactions posted within the month being reconciled will need to be ticked back to the Nominal

Stock account(s) used in the reconciliation.

All postings to Nominal are assigned a Unique Reference Number (URN) however the transactions within Stock Control do not. There is no standard report to show what has been posted in a particular period with the value.

Add the Stock Reconciliation report to the Stock Reports menu using our Help Sheet.

Run the report with a transaction date range for the period you are reconciling.

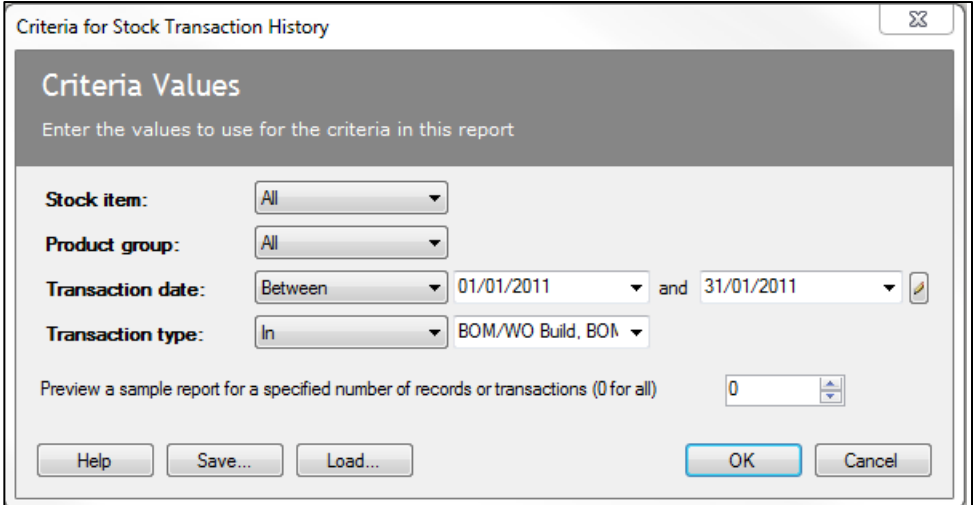

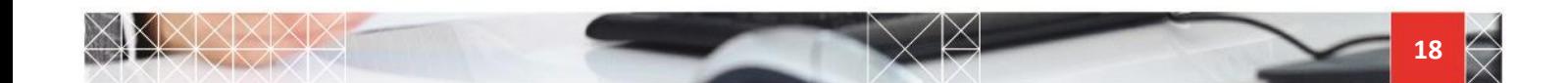

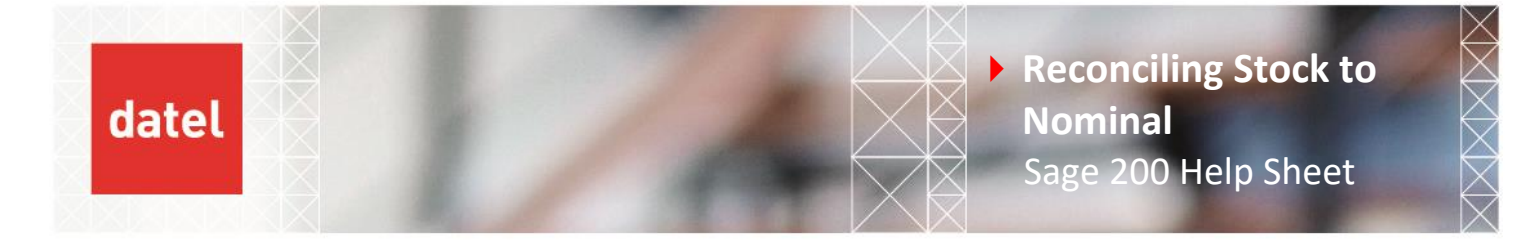

The types of transactions that affect Nominal Ledger have been pre-defined however please check to ensure you have captured all relevant postings if in doubt include all and filter out those that have not updated the Nominal once you have exported to a spreadsheet.

Export the report to Excel. The detail and Page Header sections will be exported.

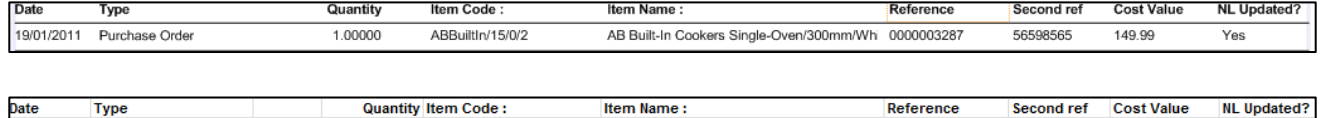

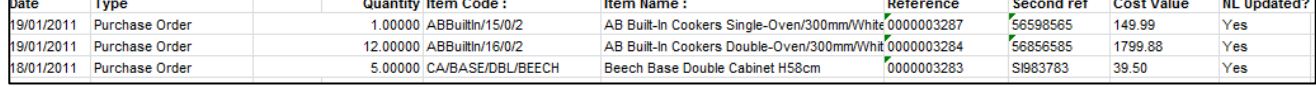

This can then be used to sort/filter by transaction type and ticked back to the matching Nominal transaction(s).

To help with finding the difference it may be good practice to split the transactions into different worksheets in order to match with the Source entries on the Nominal transactions i.e. one for POP, one for Stock etc.

```
Stock ALL
Nominal ALL
              POP May
                          BOM May
                                      Stock May
                                                   POP June
                                                               BOM June
                                                                            Stock June
```
The Nominal transactions can be exported to Excel via the Send to Excel function within Transaction Enquiry. These can perhaps be added side by side the stock transactions.

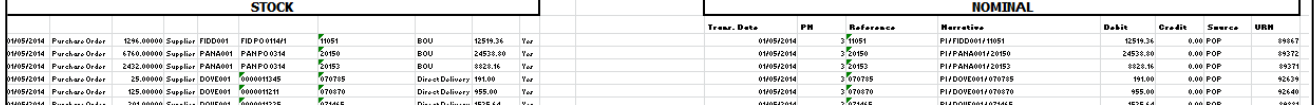

It is recommended that you sort both sides by the date then reference to try and get an even match. **NOTE:** for some Stock transactions there can be multiple entries but potentially only one for the Nominal, or vice versa.

Not all transactions will have a URN, for example POP Invoices do not. The only way to match these would be by reference. The stock transactions will have the reference taken from the first screen when posting a POP Invoice, the Nominal posting will use the reference from the second screen.

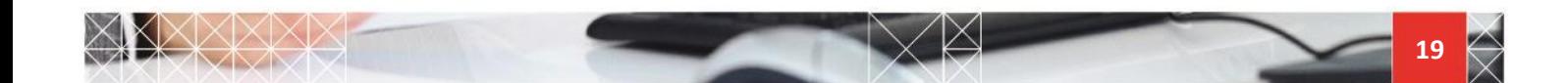